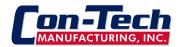

## **Omnex Controller Reset**

## Resetting a R160 receiver for a new T110 transmitter code.

Before starting this procedure, remove the R160 "board" from the case. Release the clip on either side with a flat blade screwdriver and pull down. Keep the receiver connected to the truck power.

- **1.** Power up the Receiver. The (E-Stop) light and the (Link) light will come on red (provided the Transmitter is off), and the (Status) light will come on green.
- **2.** Turn on the Transmitter by pressing and holding the red [E-Stop] button and the green [Power] button, and then releasing first the red [E-Stop] button and then the green [Power] button. This will power up the Transmitter into Download Mode. The yellow (Active) light will begin flashing slowly (once per second).
- **3.** Press and hold the [SETUP] button (yellow button on left side just above the left connector) on the Receiver. The (Status) light (far right LED-Green ) will flash slowly. Continue to hold the [SETUP] button (approximately 5 seconds) until the (Status) light starts flashing rapidly and then release; it will now remain on steady. NOTE: If left idle in Setup Mode for over 30 seconds, the Receiver will time out, indicated by the red (Status) light flashing rapidly. To return to Setup Mode, repeat step 3.
- **4.** Press and release the green [Power] button on the Transmitter to start sending the ID Code to the Receiver. On the Transmitter, the red (Battery) light will come on and the yellow (Active) light will flash rapidly; on the Receiver, the (Link) light will become green. Once the ID Code has been downloaded, the red (Battery) light and the yellow (Active) light on the Transmitter will go out. The (Link) light on the Receiver will change from green to red.

( Picture on next page )

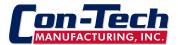

## **Omnex Controller Reset**

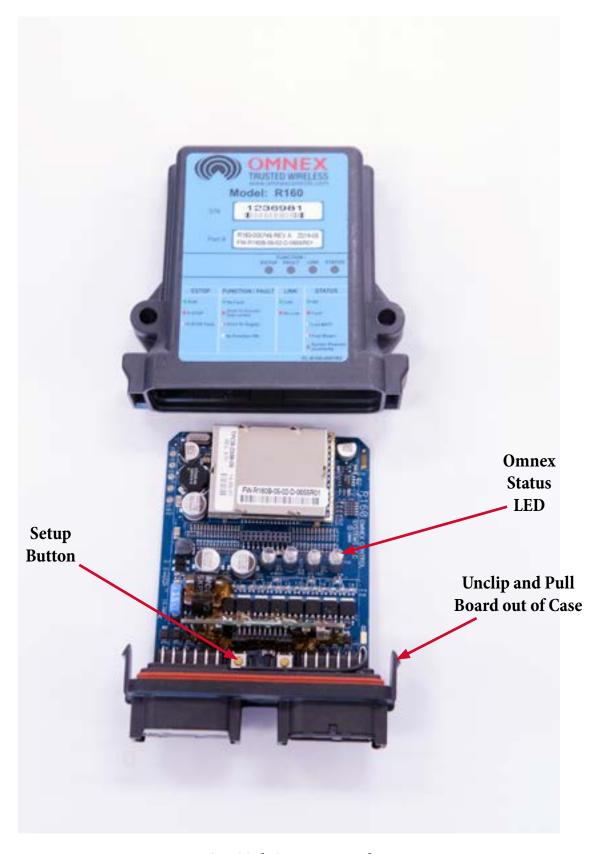

Con-Tech Service Manual